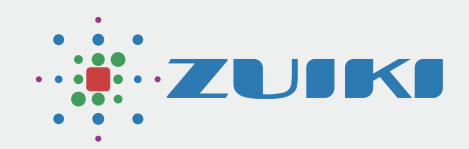

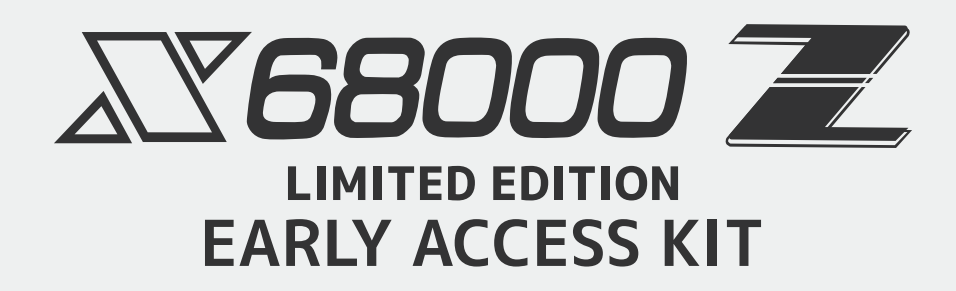

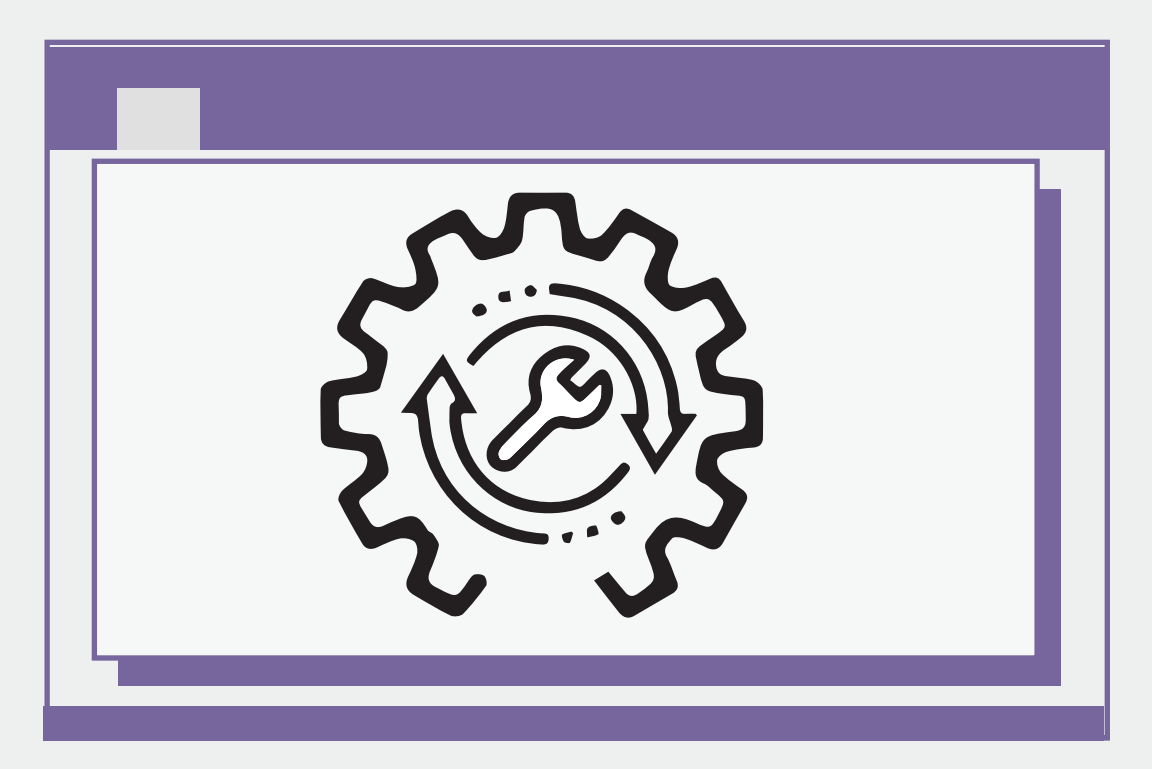

## セットアップユーティリティ

Ver.1.1.3

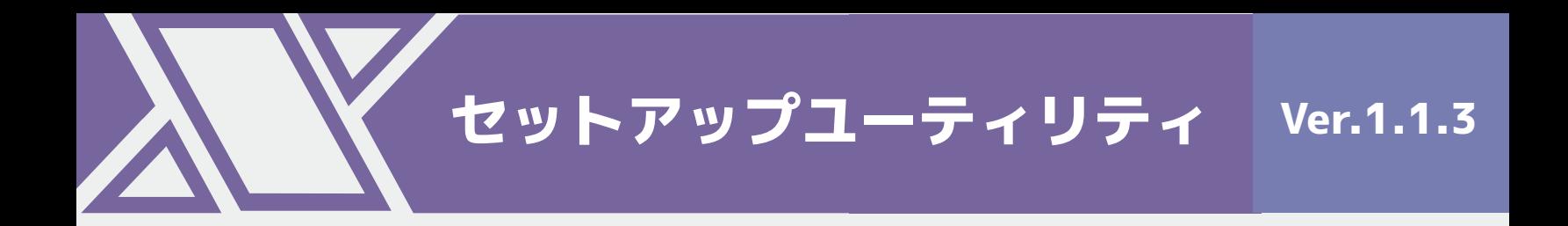

**目次**

#### **1. セットアップユーティリティ**

1.1 セットアップユーティリティ起動手順

1.2 セットアップユーティリティ起動後の電源OFF

**2. セットアップユーティリティ操作手順**

2.1 アイコン・状態説明

2.2 デフォルト設定値

### 1.セットアップユーティリティ

X68000 Z セットアップユーティリティはX68000 Z本体のブート設定とX68000 エミュレータの SRAM設定をサポートします。

## 1.1 セットアップユーティリティ起動手順

1 Setup utility画面表示方法<br> **Example 2** 認識確認方法 INTERRUPTボタン (INTERRUPT)

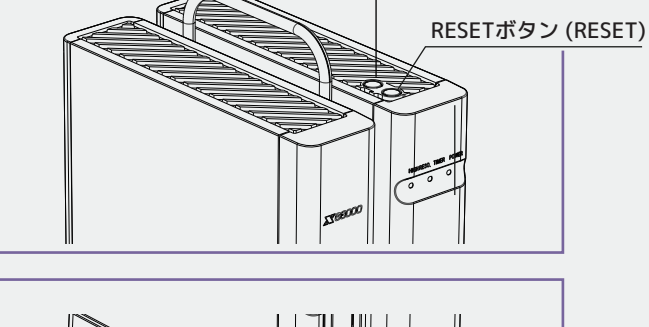

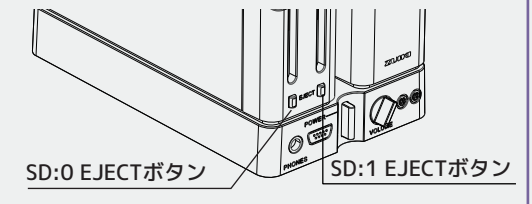

本体上部のINTERRUPTボタンを押しながら電源を ON、もしくは電源をONにした状態で本体上部の INTERRUPTボタンを押しながらRESETボタンを押 してください。

INTERRUPTボタンは"X68000 Z Setup utility"が 画面に表示されるまで押したままにしてください。

 $=$  X68000 Z Setup utility  $=$   $\rightarrow$   $\rightarrow$   $\rightarrow$   $\rightarrow$   $\rightarrow$  $\blacktriangleright$  1.Boot setting 2.Clock setting 3.Emulator setting 4. Font change 5. Manual boot 6. Factory Reset 7.Exit **XX68000 2** Docered by **ZUIFKI**  $11:23$ 

"X68000 Z Setup utility"が表示されます。

v1.1.3以降のセットアップユーテリティは 本体ボタンまたはUSBキーボードで操作出来ます。 SD:0 EJECTボタン:下へ移動 (キーボードの下キー) SD:1 EJECTボタン : 右へ移動 (キーボードの右キー) INTERRUPTボタン:決定 (キーボードのENTERキー) USBキーボードでの操作もできますが、本体ボタン を使った操作をオススメします。

#### 1.2 セットアップユーティリティ起動後の電源OFF

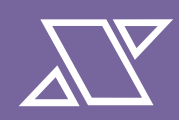

X68000 Z セットアップユーティリティ起動後に電源をOFFする手順について説明します。 X68000 Z本体のPOWERスイッチを押すと、電源をOFFにする準備が始まります。 電源をOFFにする準備が始まると画面にSHUTTING DOWNが表示されます。 X68000 Z本体のPOWERランプが赤になったら、電源OFF状態です。

注意:

電源をOFFにしている途中で、もう一度POWERスイッチを押すとシステムが正しく起動できない場合が あります。 X68000 Z本体のPOWERランプが赤色になったことを確認してから、もう一度POWERスイッチ を押してください。

2.セットアップユーティリティ操作手順

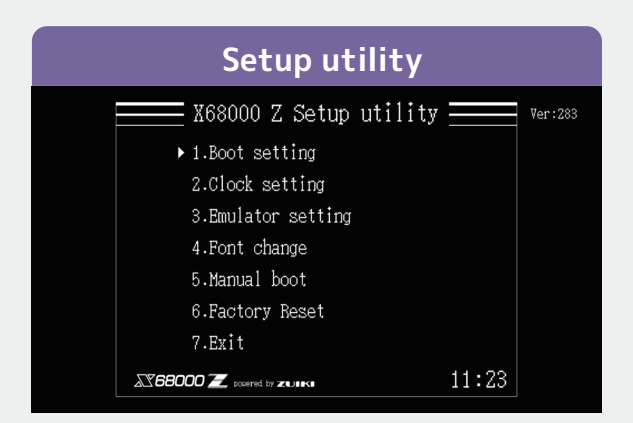

メニュー起動時に表示される画面です。

画面右上には現在のX68000 Z セットアップユー ティリティのバージョン、右下には現在時刻が 表示されます。

この画面で約三分間操作を行わないとスクリーン セーバーが表示されます。

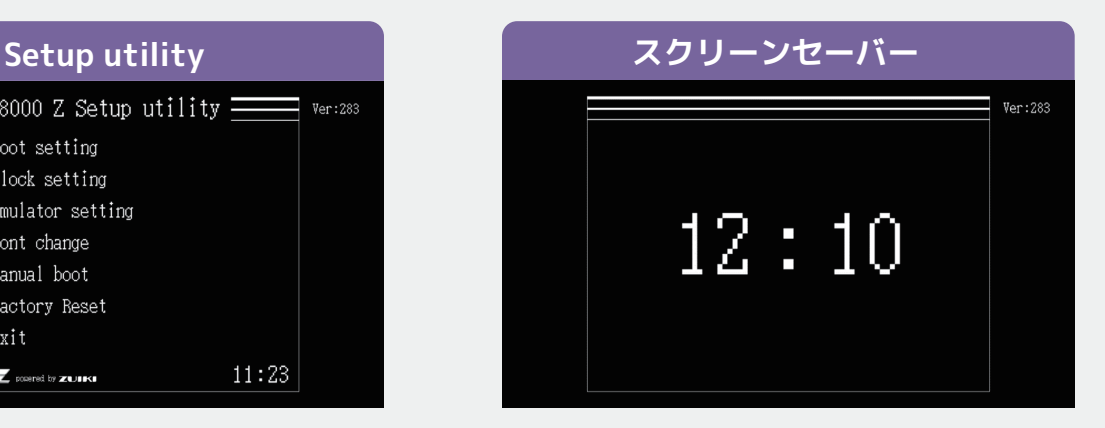

キーボードやマウスからの入力を受けるとメイン メニューに戻ります。

サポートデバイスについては「注意事項」を参照 してください。

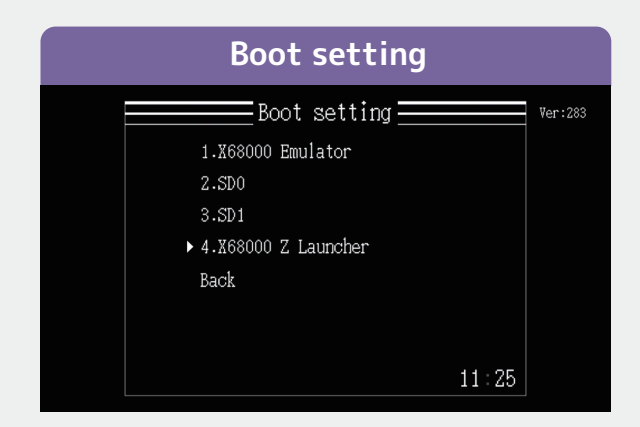

電源投入後にデフォルトで起動する アプリケーションの設定を行えます。 X68000 Emulator を選択すると、電源投入後 X68000 エミュレータが起動します。 SD0とSD1は2.1 アイコン・状態説明の OS ROOTESを参照してください。 X68000 Z launcher を選択すると、電源投入後 X68000 Z ゲームランチャーが起動します。

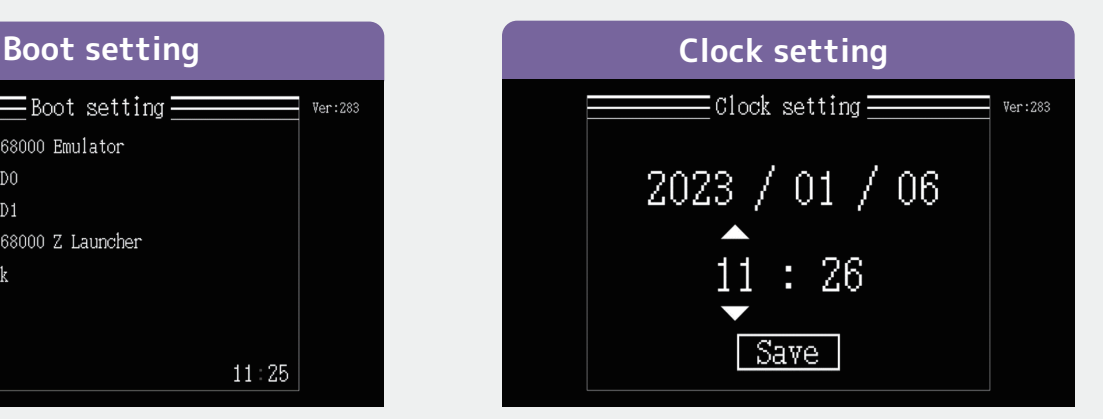

本体の日付時刻設定を行えます。

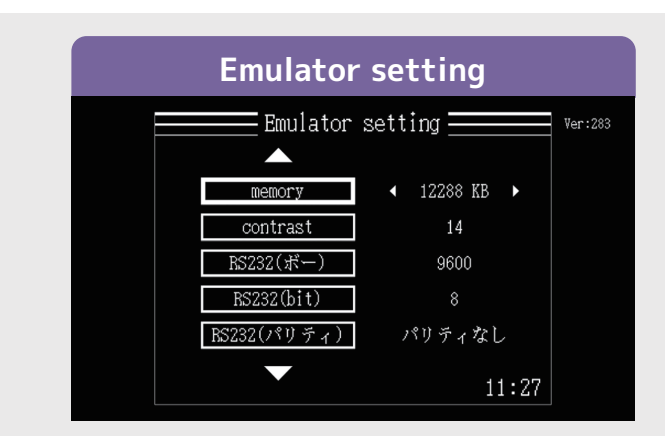

X68000 エミュレータの設定を行えます。 SRAM CLEARで設定の初期化を行えます。

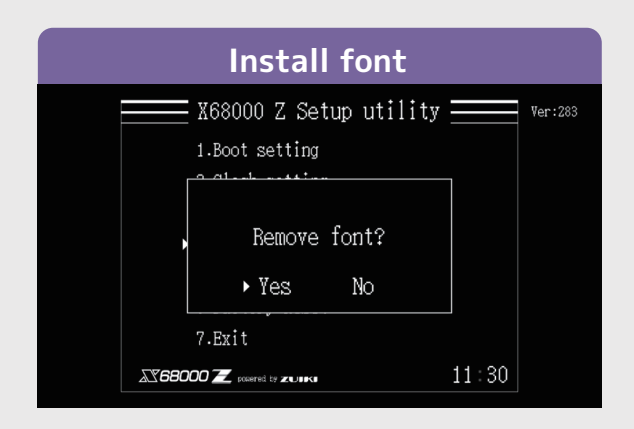

Yesでフォントをインストール、NoでFont changeに戻ります。

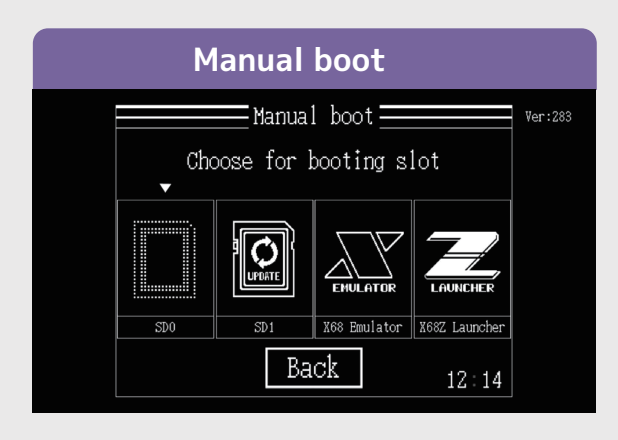

SD0、SD1、X68000 エミュレータ、 ゲームランチャーを起動できます。 X68 Emulator を選択すると X68000 エミュレータが起動します。 X68Z Launcherを選択すると ゲームランチャーが起動します。 このメニューからSDカードを 使用したアップデートが可能です。 「2.1 アイコン・状態説明」を参照して下さい。

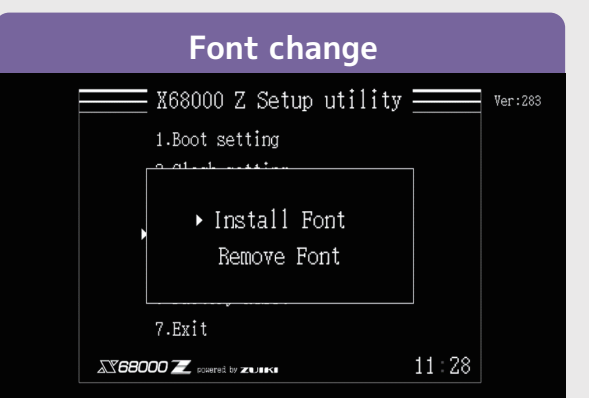

X68000 エミュレータで使用するフォントデータ の設定を行えます。

SDカードから読み込まれるフォントファイル名は 「CGROM.DAT」です。

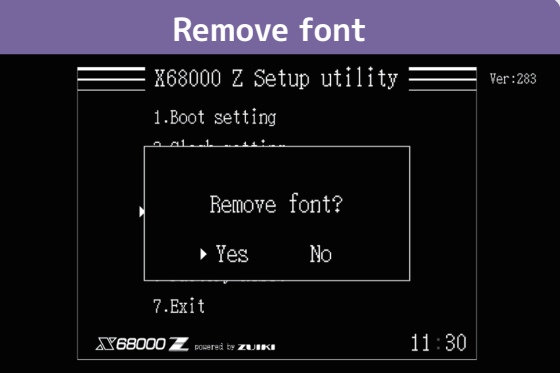

Yesでフォントを削除、NoでFont changeに戻り ます。

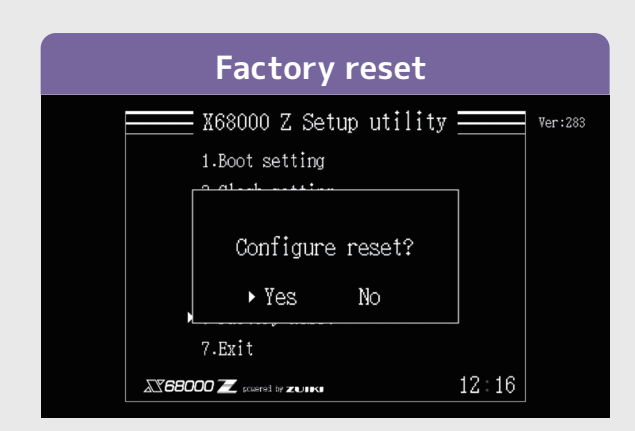

本体設定で変更した内容を工場出荷状態に戻せ ます。

以下の項目がリセットされます。

- Boot setting
- Clock setting
- **Emulator setting**
- Font change

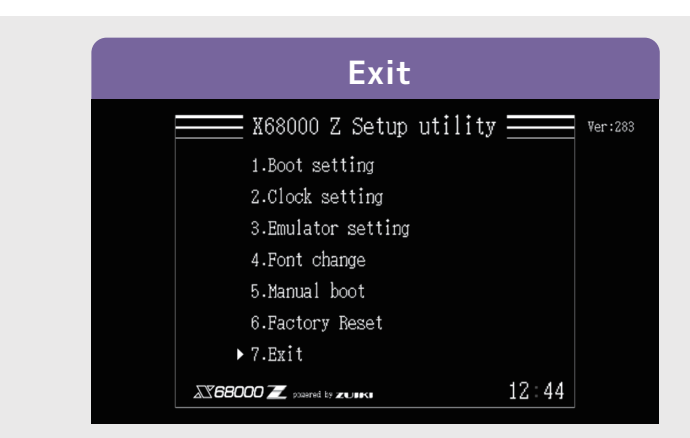

本体を再起動します。

# 2.1 アイコン・状態説明  $\left|\,\sum\limits_{\Delta\in\mathbb{N}}\,\right|$

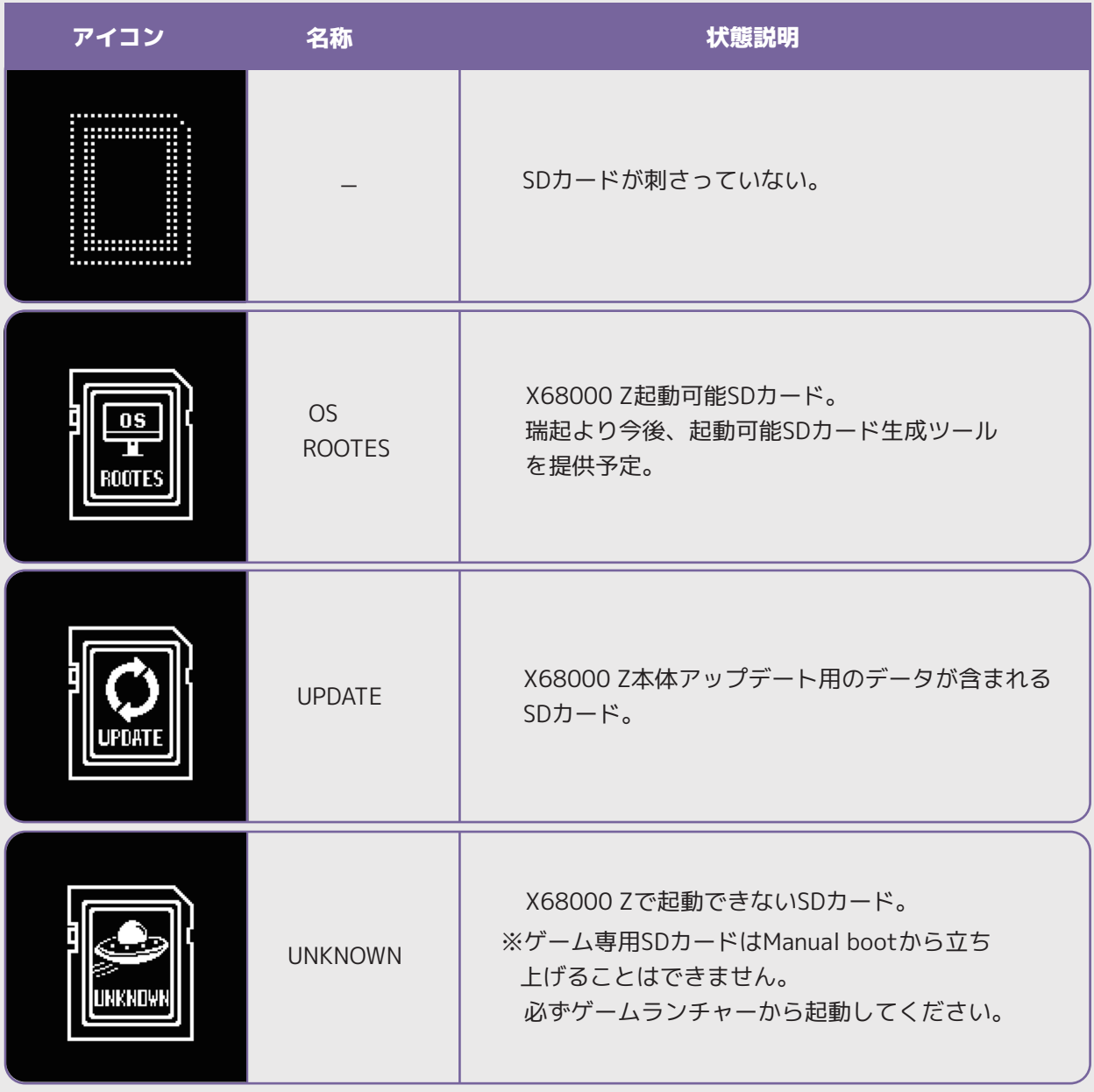

2.2 デフォルト設定値 スン

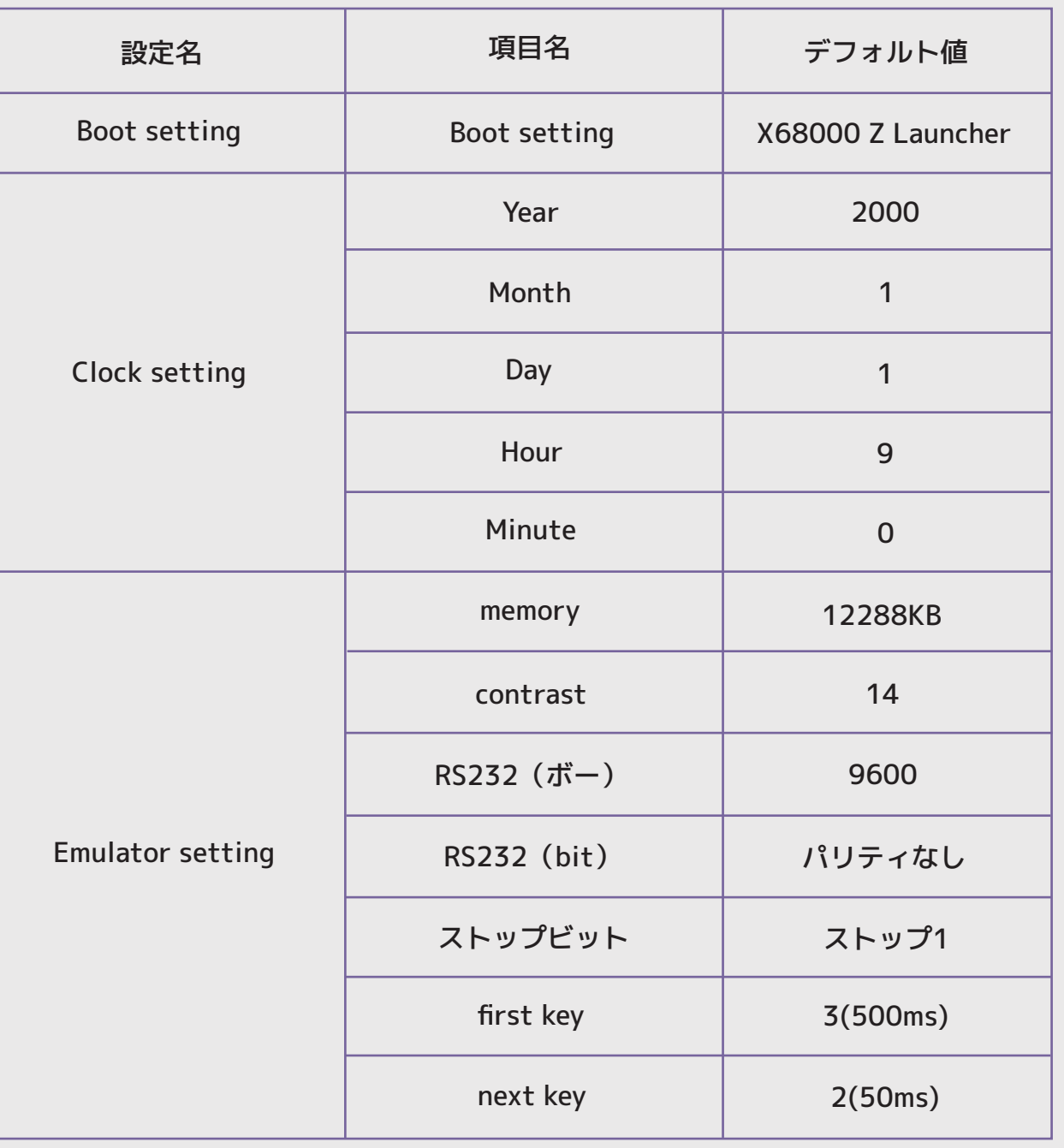